## *WZ, automatycznie po zatwierdzeniu faktury vat. Czy Wasz program umożliwia taki wydruk?*

Tak, jest taka możliwość. Aby włączyć wydruk dokument?w WZ na magazynie należy:

1. W konfiguracji ogólnej dodać parametr: **WZCZYDRUK**, z wartością: **TAK**, w opisie należy wpisać: **CZY DRUKOWAĆ WZ W MAGAZYNACH ?**

**2. Zdefiniować wzór wydruku i wybrany wzór określić w parametrze WZWZOR**, wartością parametru ma być numer wzoru wydruku.

3. W opcji Drukarki WZ:

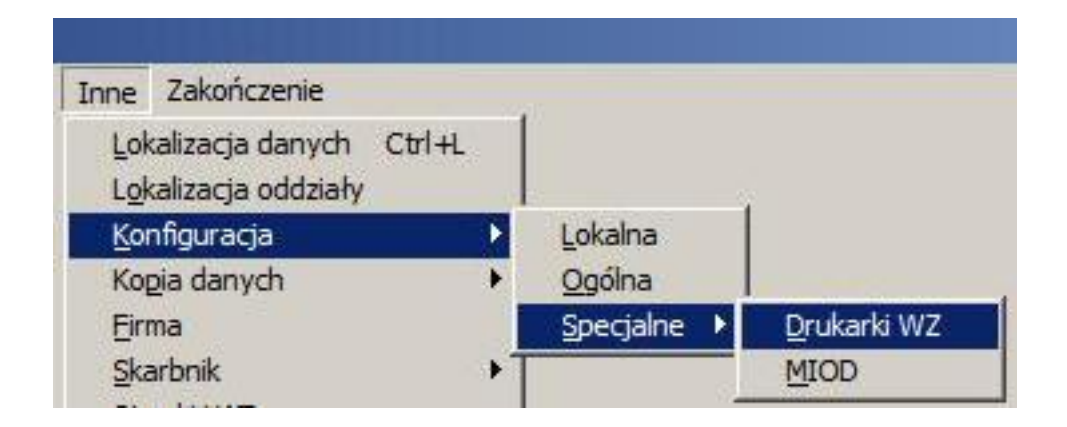

należy określić lokalizację drukarki, tak ja na poniższym rysunku:

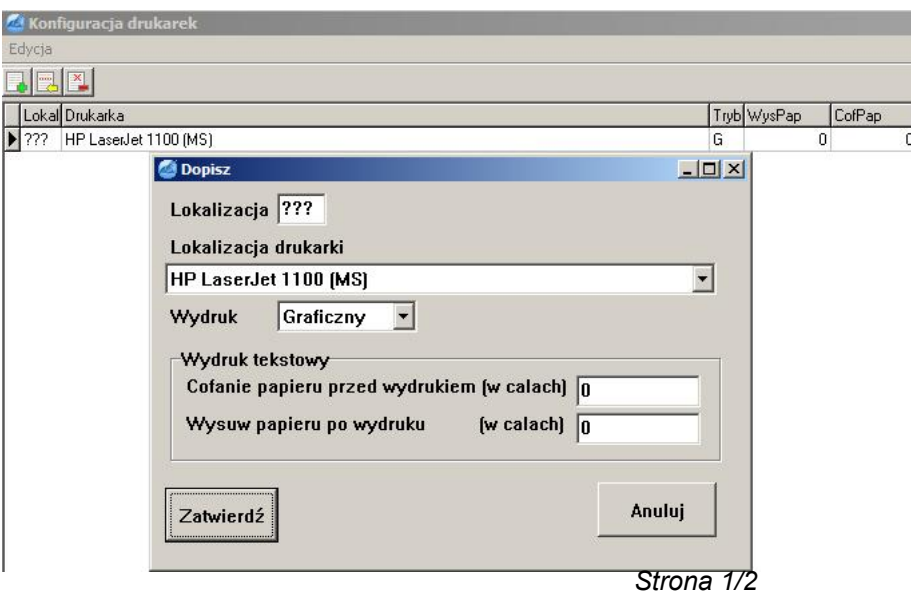

**(c) 2024 syriusz <mdziedzic@syriusz.eu, mmoskwa@syriusz.eu>**

URL: http://faq.syriusz.eu/index.php?action=artikel&cat=4&id=337&artlang=pl

## *WZ, automatycznie po zatwierdzeniu faktury vat. Czy Wasz program umożliwia taki wydruk?*

Gdy wszystko zostało wpisane poprawnie należy zatwierdzić zmiany.

Od teraz po zatwierdzeniu faktury pojawi się okno z pytaniem czy drukować dokumenty WZ na magazynie.

*Unique solution ID: #1336 Autor: Marek Moskwa Zaktualizowano: 2021-08-05 16:16*